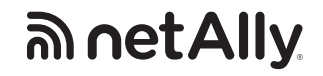

# **LinkRunner AT Network Auto-Tester**

Üzembe helyezési útmutató

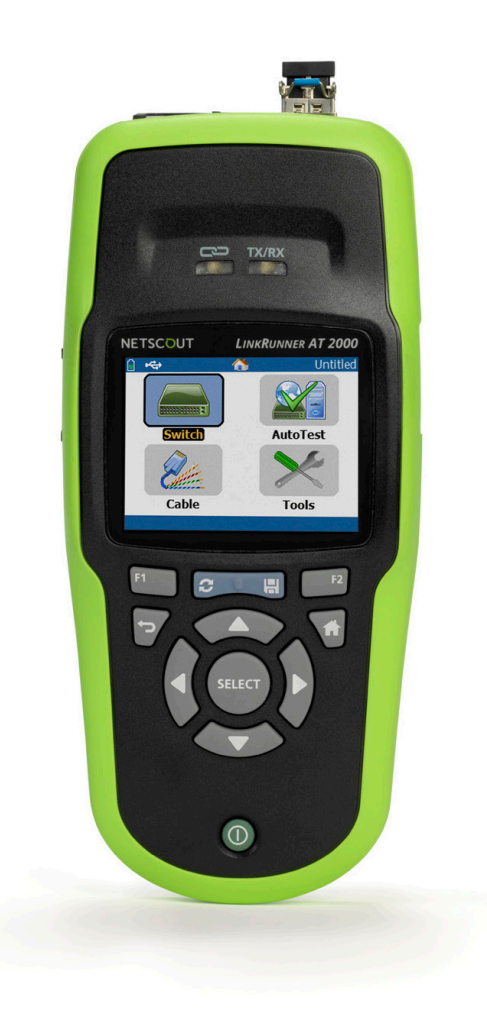

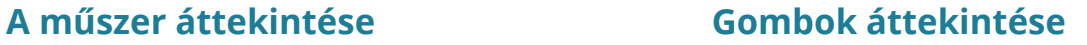

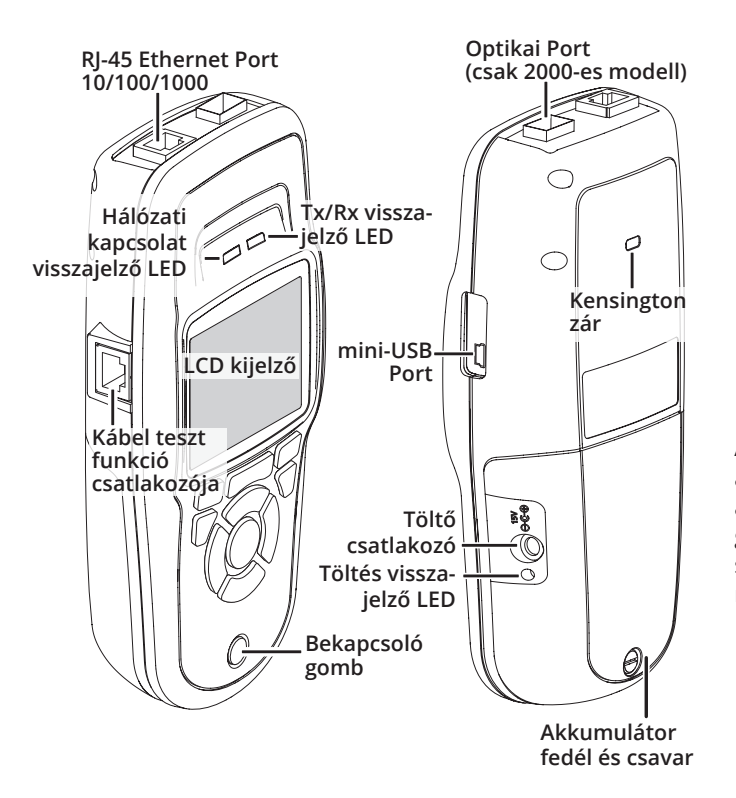

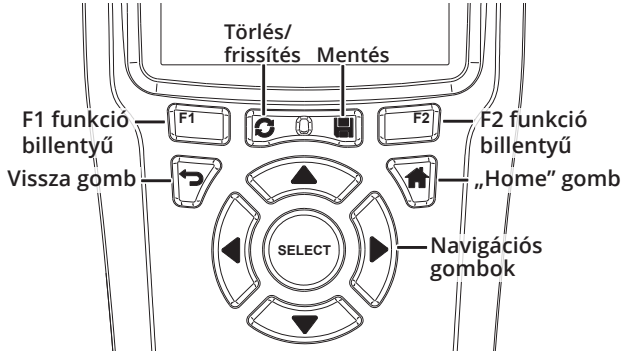

A LinkRunner AT egy hordozható kézi mérőműszer, mellyel a hálózati mérnökök könnyen ellenőrizhetik a csatlakozást, azonosíthatják a hálózatot és a portokat és jegyzőkönyvet generálhatnak legyen szó akár réz vagy optikai csatlakozásokról. A LinkRunner AT képes együttműködni egyéb NetAlly mérőműszerekkel reflektor üzemmódban.

## **Bekapcsolás és csatlakozás**

- a) LinkRunner AT 1000 esetén helyezze a műszerbe az elemeket, LinkRunner AT 2000 típusnál pedig legalább 3 óráig töltse a műszert az első használat előtt.
- b) Nyomja meg a bekapcsoló gombot.
- c) Csatlakoztassa a LinkRunner AT Ethernet portját egy internet hozzáféréssel rendelkező hálózathoz.

Ezek után a LinkRunner AT képes a hálózati tesztek futtatására és az eredmények megjelenítésére a képernyőjén.

A **Link-Live** felhő szolgáltatás egy ingyenes online rendszer, melynek segítségével az automatikusan feltöltött vezetékes és vezeték nélküli teszt eredmények nyomon követhetők, rendszerezhetők, megjeleníthetők.

Amennyiben igénybe kívánja venni a Link-Live szolgáltatásait kövesse a következő lépéseket.

### **Felhasználói- és eszközregisztráció**

- a) Hozzon létre egy felhasználói fiókot a **Link-Live.com** weboldalon.
- b) Az első belépés után a weboldal egy felugró ablakot jelenít meg, amely felajánlja egy új eszköz hozzákapcsolását a fiókhoz.
- c) Kövesse a LinkRunner AT-re vonatkozó részt.

A **LinkRunner Manager** egy Windows operációs rendszeren futó alkalmazás ami az alábbi szolgáltatásokat nyújta:

- LinkRunner firmware frissítés
- profilok kezelése
- mérési eredmények mentése
- jegyzőkönyv generálás

A LinkRunner Manager legújabb verziója letölthető a **https://app.link-live.com/downloads** oldalról.

A LinkRunner felhasználói kézikönyve (User Guide) letölthető a **https://app.link-live.com/downloads** oldalról.

**Minden jog fenntartva. Az EQUICOM Méréstechnikai Kft. írásos engedélye nélkül sem a teljes anyag, sem annak része semmiféle formában (elektronikus, mechanikus, fénymásolat vagy egyéb módon) nem sokszorosítható. A dokumentumban felsorolt információk változtatásának jogát fenntartjuk. © 2017. EQUICOM Méréstechnikai Kft.**

**Technikai támogatásért keressen bennünket az alábbi elérhetőségeken:**

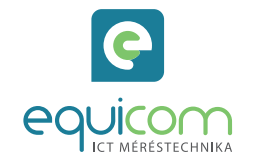

#### **EQUICOM Méréstechnikai Kft.** 1162 Budapest, Mátyás Király u. 12. • Telefon: +36 1 272 1234 www.equicom.hu • info@equicom.hu